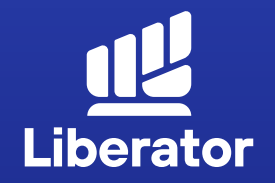

# **แนะนําหน้าจอการใช้งาน บัญชีเทรดหุ้นอเมริกา**

December 2023 V.1.0

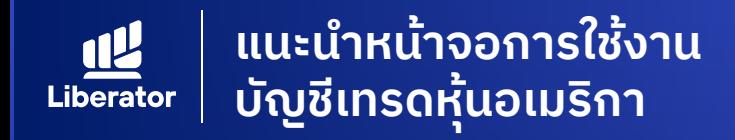

### หน้าแอปพลิเคชัน Liberator

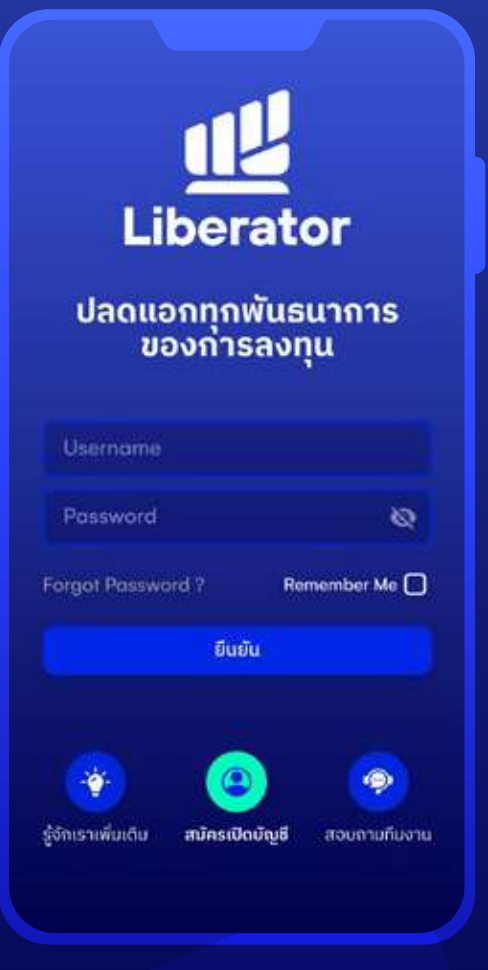

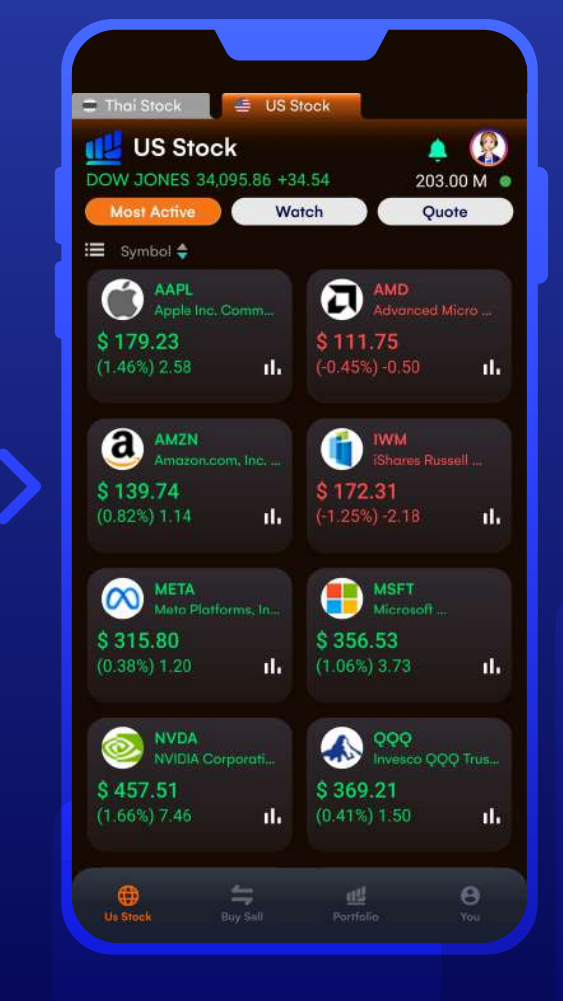

### **ล็อกอินเข้าใช้ Liberator**

กรอก Username (เลขที่พอร์ท) และ Password กด "ยืนยัน" เพื่อ Login

### **กดเลื่อนมายัง Tab - US Stock**

หมายเหตุ : ลูกค้าจําเป็ นต้องเปิ ดบัญชี Offshore ก่อน จึงจะสามารถทําการซื้อขาย หลักทรัพย์ของตลาดหุ้นสหรัฐฯได้

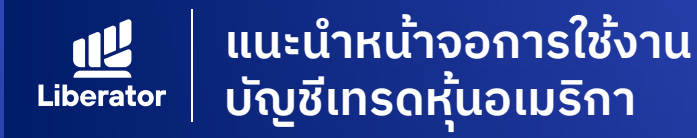

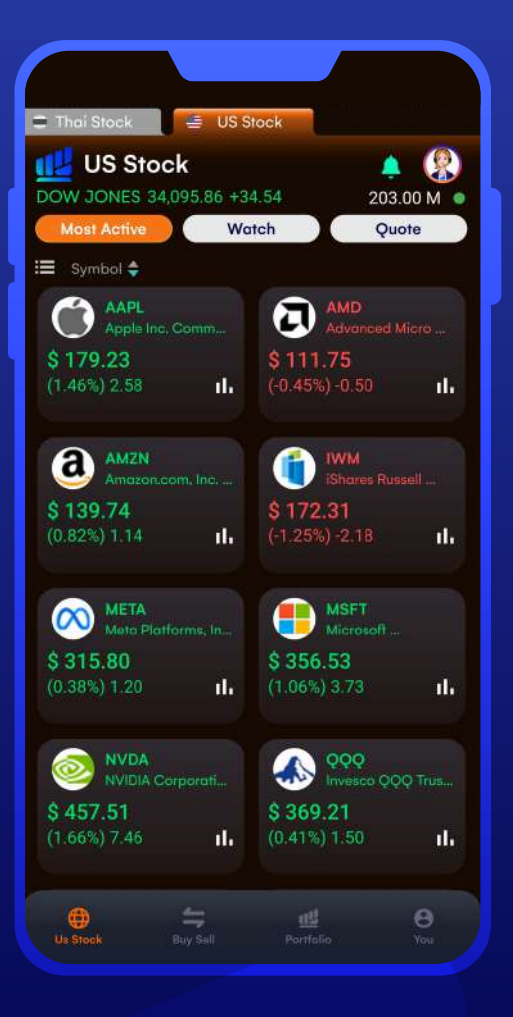

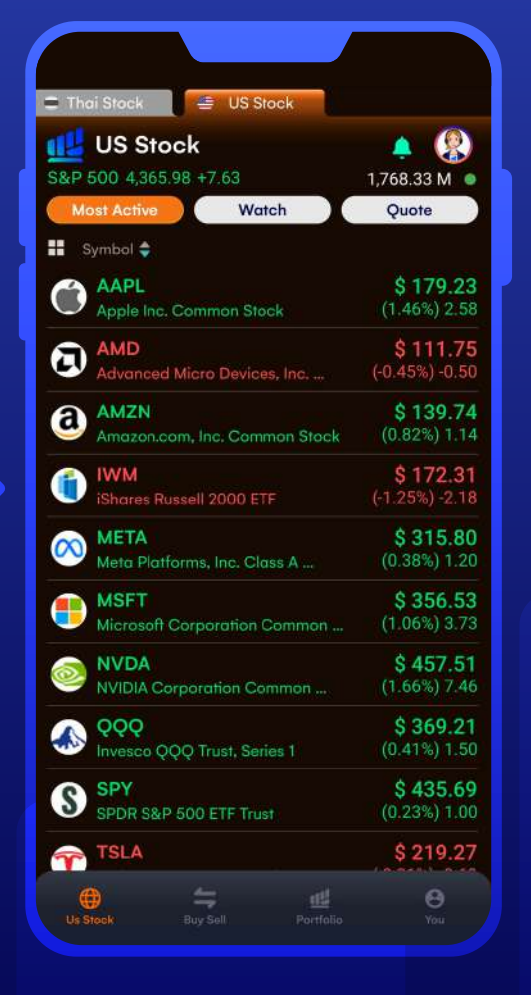

### **Most Active Value**

ในหน้านี้จะแสดงหลักทรัพย์ที่มีมูลค่าการซื้อขาย มากที่สุด 10 อันดับแรก โดยระบบจะแสดง

- 1. ชื่อย่อของหลักทรัพย์
- 2. ราคาหลักทรัพย์ ณ ขณะนั้น
- ้ 3. ส่วนต่างราคา เมื่อเทียบกับราคาปิด เมื่อวาน(%) / USD

### Tip :

- 1. สามารถกดที่ปุ่ มด้านบนซ้าย เพื่อสลับการ แสดงผลในรูปแบบ Grid หรือ List
- 2. ในรูปแบบ Grid สามารถกดที่สัญลักษณ์ Bar Chart ที่ด้านล่างขวา ของหลักทรัพย์ เพื่อดูกราฟราคา

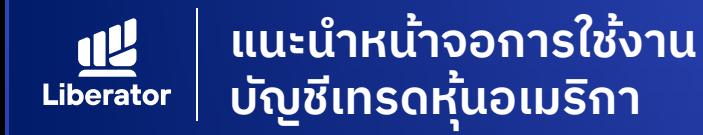

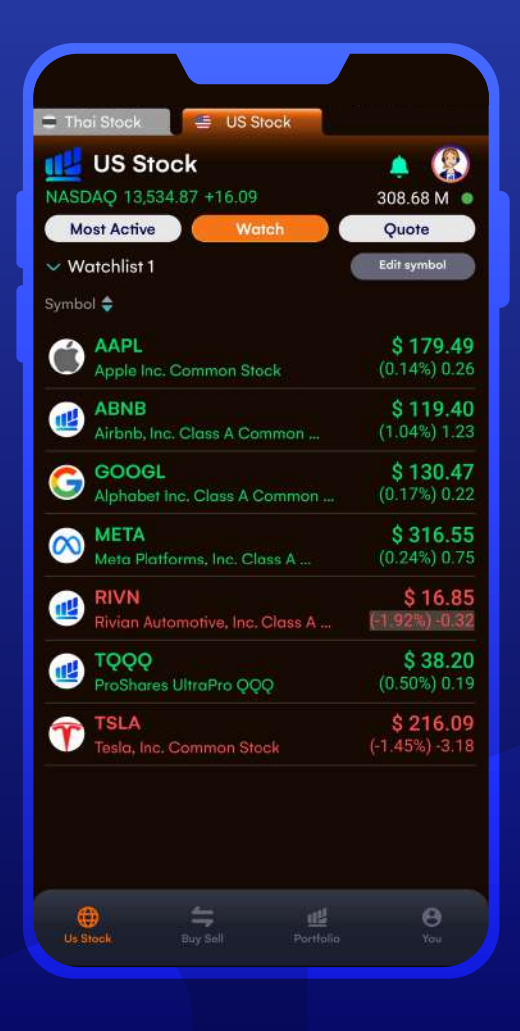

#### **Watch**

สามารถบันทึกราคาหุ้นที่คุณสนใจได้ ใน Watchlist ซึ่งสามารถเลือกจัดกลุ่ม Watchlist ได้ สูงสุด 5 กลุ่ม โดยสามารถบันทึกได้สูงสุด 20 ตัว ต่อกลุ่ม

กดที่ปุ่ม Edit Symbol เพื่อทำการเพิ่มหุ้น ที่คุณสนใจ หรือลบหุ้นออกจากลิสต์

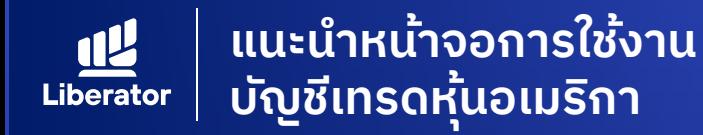

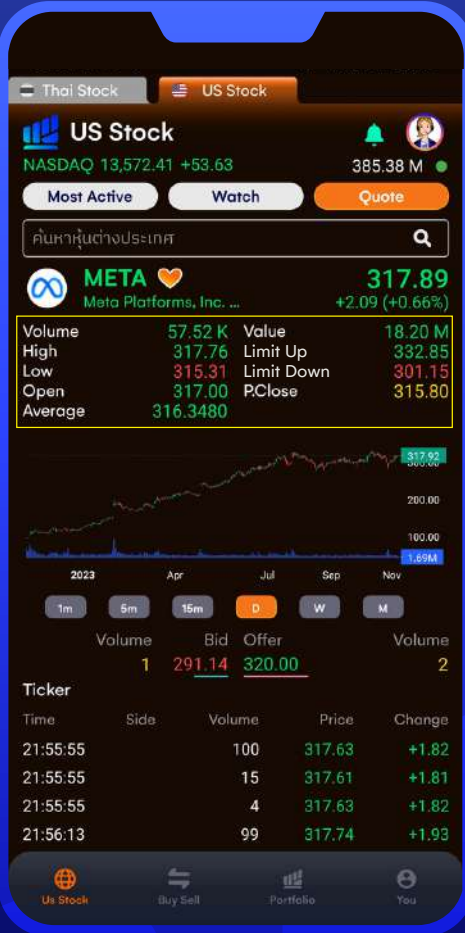

### **Quote เจาะลึกหุ้นรายตัว**

Icon Favorite (รูปหัวใจ) - กดเพื่อเพิ่ม หลักทรัพย์ที่สนใจ ไปที่ Watchlist 1

Volume Value High/Low **Open Average** Limit Up / Limit Down

P.Close

- = ปริมาณการซื้อขายรวม
- = มูลค่าการซื้อขายรวม
- = ราคาสูงสุด / ตํ่าสุด ของวัน
- = ราคาเปิ ด
- = ราคาซื้อขายเฉลี่ยในวัน
- = เป็ นราคาที่กําหนดโดยตลาด เพื่อจํากัดการเคลื่อนไหวในช่วง ที่มีความผันผวนสูง
- = ราคาปิ ดของเมื่อวาน

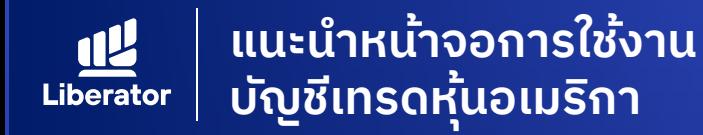

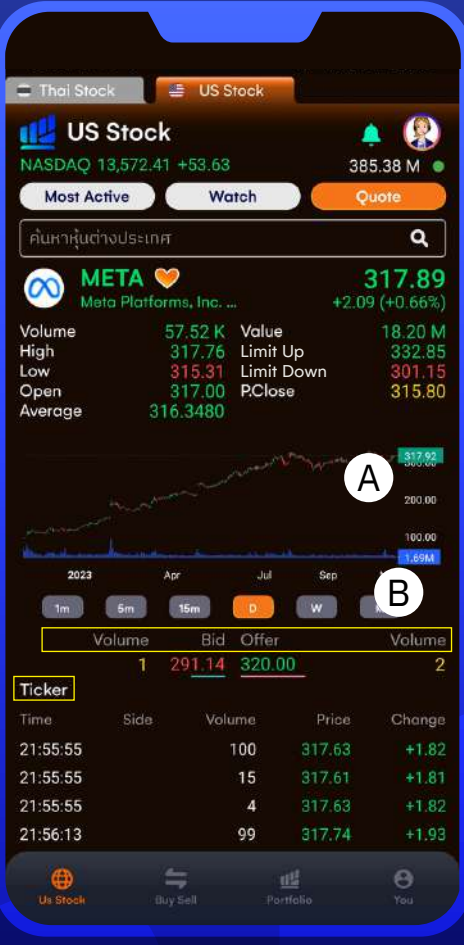

### **Quote เจาะลึกหุ้นรายตัว**

A : สามารถกดที่กราฟราคา เพื่อเข้าสู่หน้าจอ กราฟจาก TradingView

B : กดเพื่อเลือก Time Frame ของกราฟ ตั้งแต่ 1 นาที จนถึงระดับ Month

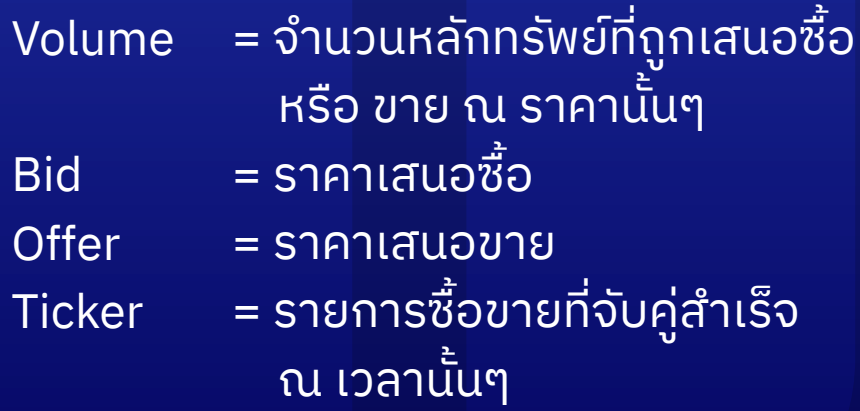

\*หมายเหตุ : Bid - Offer, Volume รวมถึง Ticker จะแสดงมาจากออเดอร์ที่เกิดขึ้นบนตลาด IEX เท่านั้น

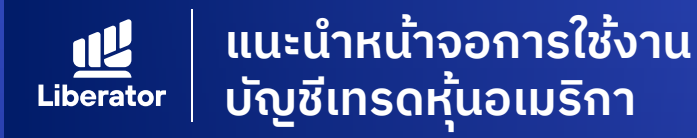

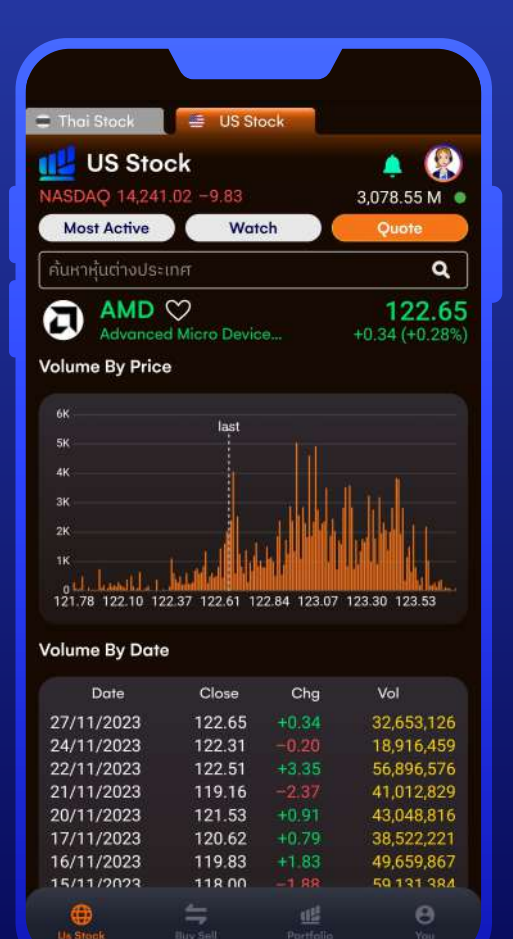

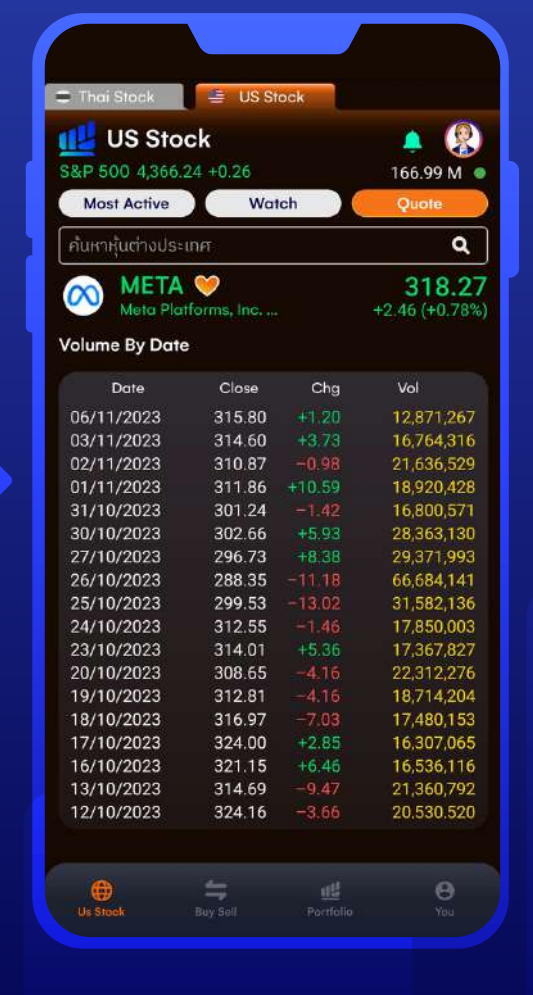

### **Quote เจาะลึกหุ้นรายตัว**

Volume By Price - แสดงปริมาณการซื้อขายที่ ระดับราคาต่างๆ ในระหว่างวัน

Volume By Date - ราคาปิดรายวันของหุ้น โดยสามารถดูย้อนหลังได้ 50 วัน

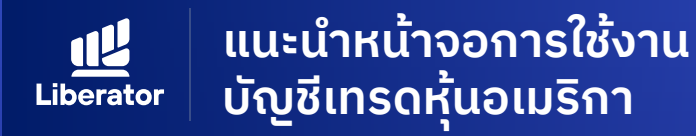

# **เมนู Buy Sell**

MP

Day

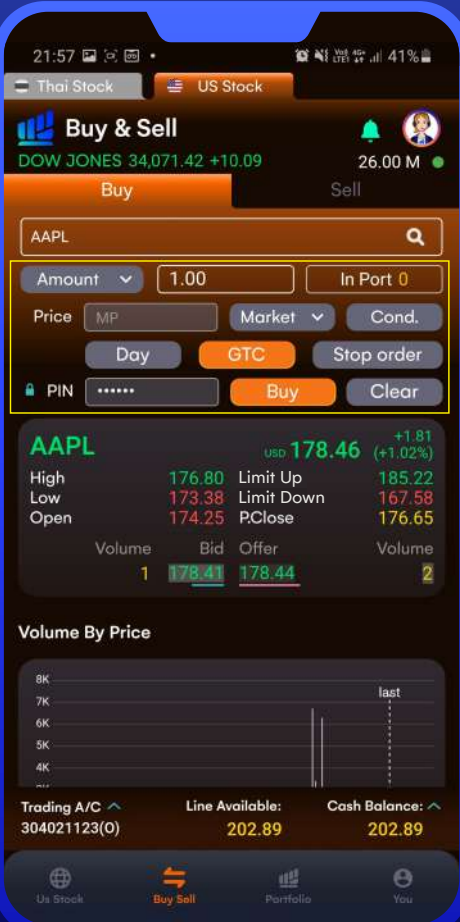

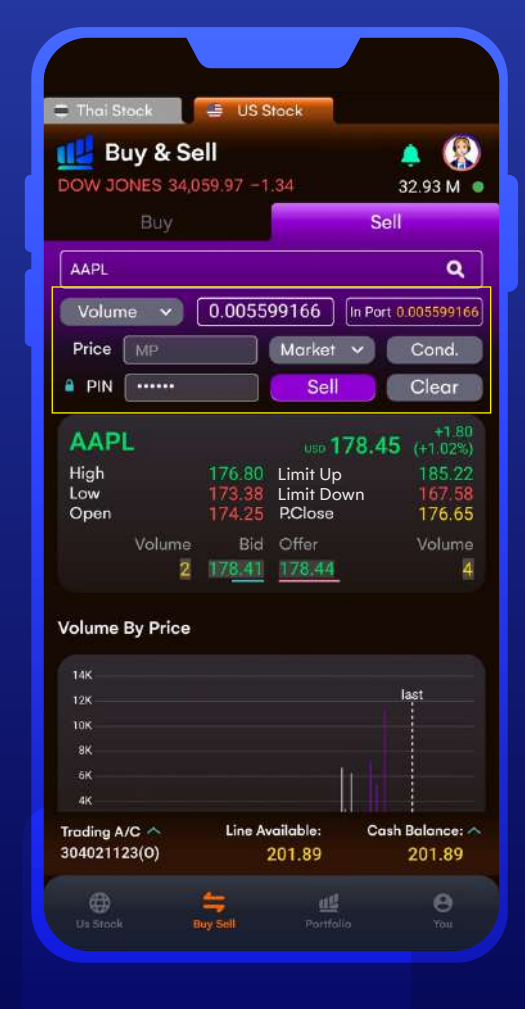

### **Buy & Sell หน้าจอการซื้อ-ขาย**

- Volume = ซื้อโดยระบุจํานวนหุ้น Amount = ซื้อโดยระบุจํานวนเงิน (USD)
- In Port **Price** = จํานวนหุ้นที่มีในพอร์ตขณะนั้น = ราคาซื้อ หรือ ขาย
- Limit = ซื้อหรือขาย โดยระบุราคา = ซื้อหรือขาย โดยใช้ราคาในขณะนั้น (Market Price )

### Cond. เมนูการส่งคําสั่งแบบตั้งเงื่อนไข ได้แก่

- = การตั้งคําสั่งตามปกติ ซึ่งจะมีอายุ ภายใน 1 วัน
- **GTC** = คําสั่งที่ส่งไป จะมีผลต่อเนื่องหรือ จนกว่าคําสั่งจะสําเร็จ หรือถูกยกเลิก
- Clear = เคลียร์รายการทั้งหมด

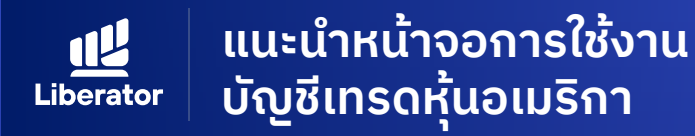

# **เมนู Buy Sell**

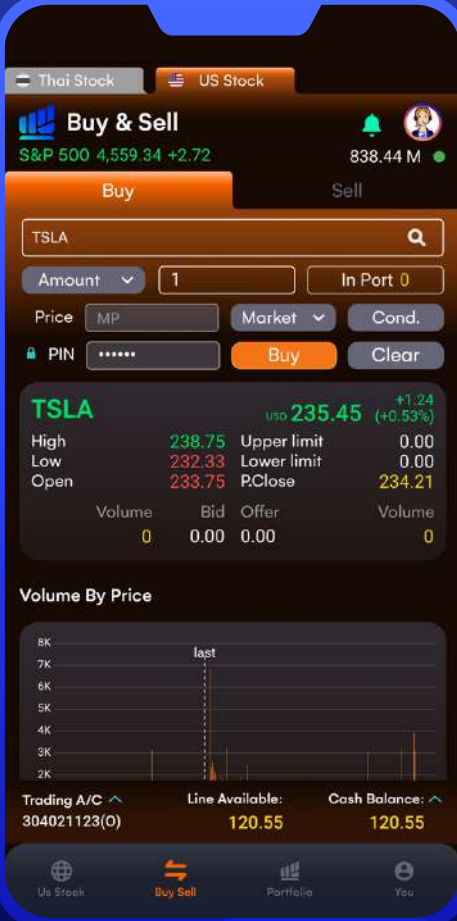

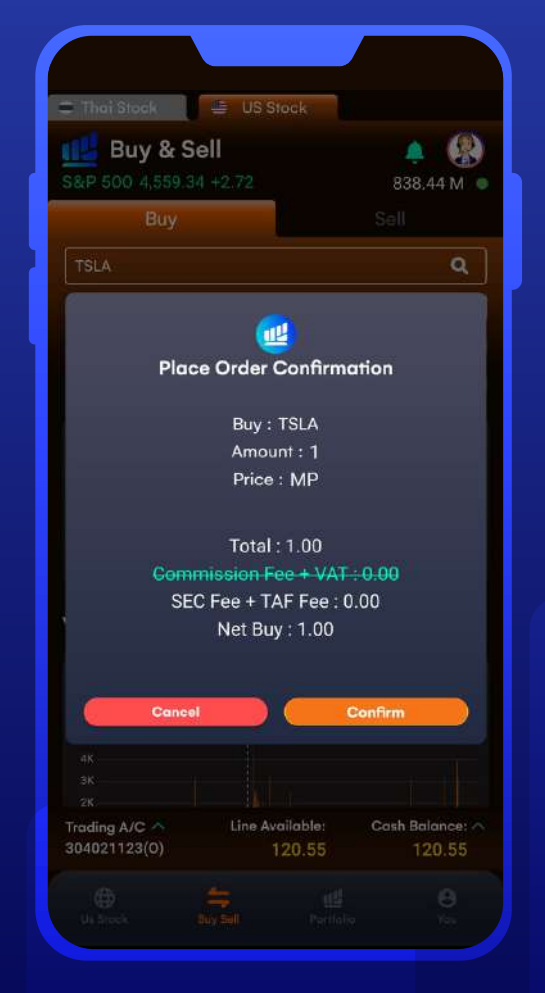

### **Buy & Sell วิธีการซื้อ ขาย ในลักษณะของเศษหุ้น (Fractional Share)**

ลูกค้าสามารถซื้อในลักษณะของเศษหุ้นได้ โดยใช้ ้วิธีระบจำนวนเงินที่ต้องการซื้อ ในหน้า Buy & Sell การซื้อลักษณะนี้ จะต้องซื้อใน ราคาตลาด (Market Price) เท่านั้น จะไม่สามารถตั้งระบุราคา (Limit Price) ได้ ,ไม่สามารถใช้คําสั่ง Condition Order ในการส่งคําสั่ง และไม่สามารถส่งคําสั่ง แบบ GTC

ทั้งนี้ ขึ้นอยู่กับข้อกําหนดของตลาดหลักทรัพย์ สหรัฐฯ หรือหน่วยงานที่เกี่ยวข้อง ขอให้ลูกค้า โปรดตรวจสอบจากหน้าส่งคําสั่งซื้อขายของ Application Liberator ก่อนทําการซื้อขายจริง

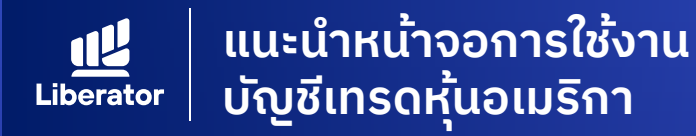

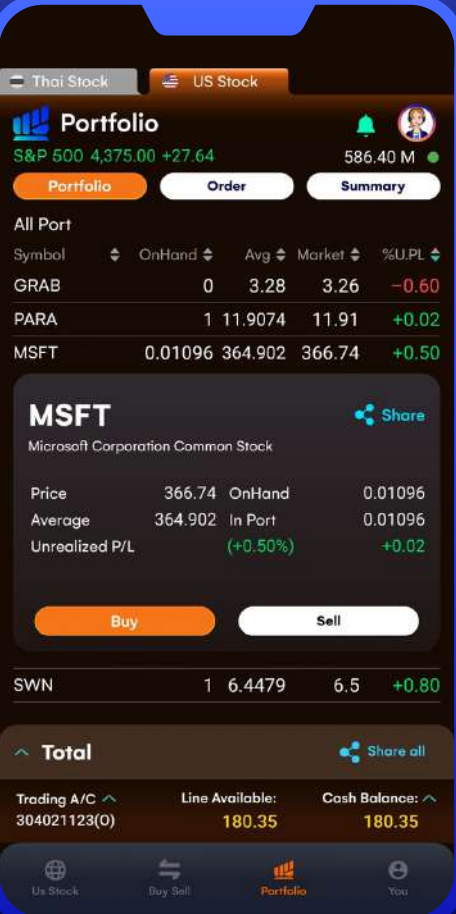

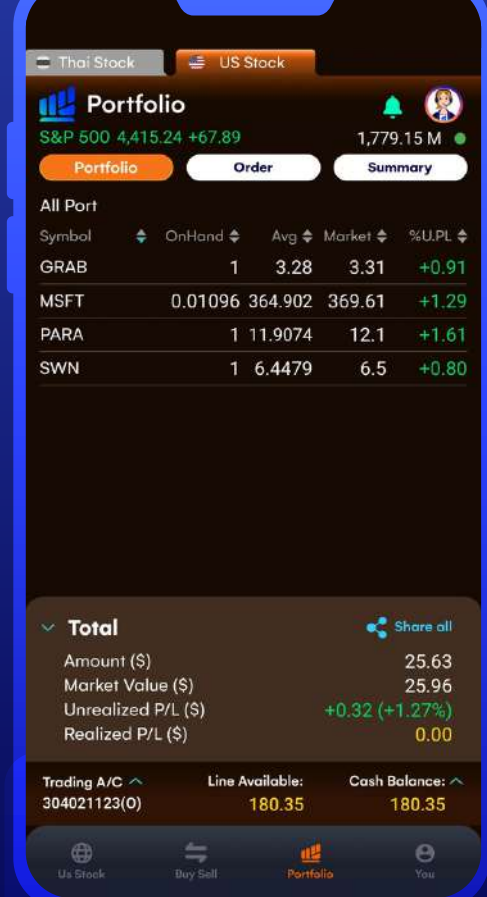

### **Portfolio**

**Symbol** On Hand Avg<sub>u</sub> Market **Market** %U.PL Amount **Market Value** Unrealized P/L = ผลกําไรขาดทุนในปั จจุบัน Realized P/L = ชื่อย่อหลักทรัพย์ = จํานวนหุ้นที่มี = ราคาต้นทุนเฉลี่ย = ราคาที่ซื้อขายกันในตลาด ณ ขณะนั้น = % กําไร หรือขาดทุน = จํานวนมูลค่าของหลักทรัพย์ ทั้งหมด ตามราคาต้นทุนที่ซื้อ = จำนวนมูลค่าของหลักทรัพย์ ทั้งหมด ตามราคาตลาด ที่ยังไม่ปิ ดสถานะ = ผลกําไรขาดทุนที่เกิดขึ้นจริงในวัน ในหน้านี้จะแสดงหุ้นที่ลูกค้ามีในพอร์ตโฟลิโอ

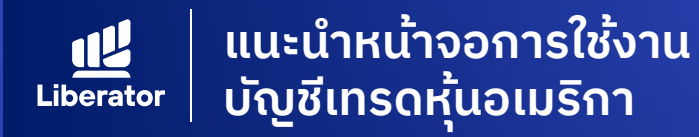

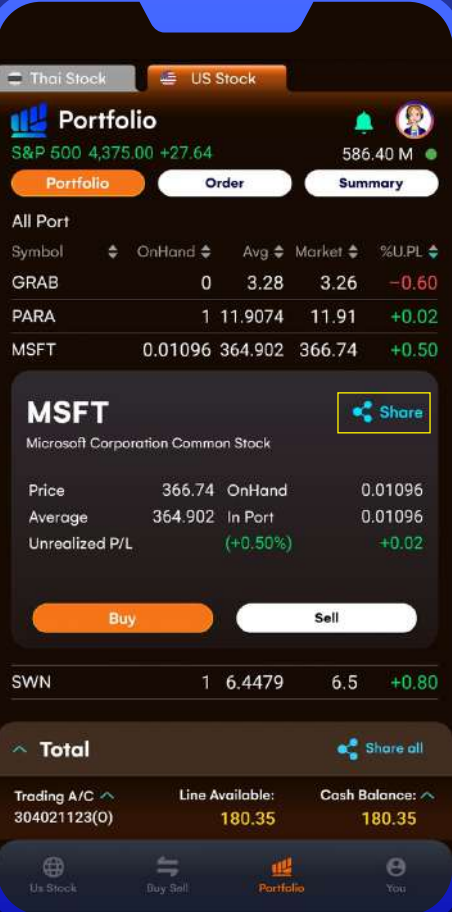

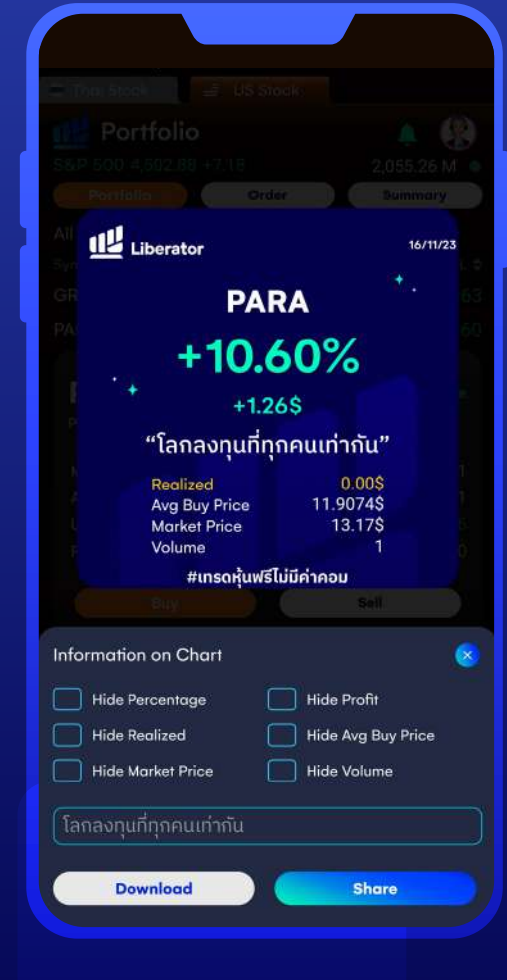

#### **Portfolio**

สามารถกด Share เพื่อที่จะแสดง Performance ของหลักทรัพย์ โดยลูกค้าจะสามารถ Download รูป และกด Share ลงช่องทาง Social Media ต่าง ๆ ได้

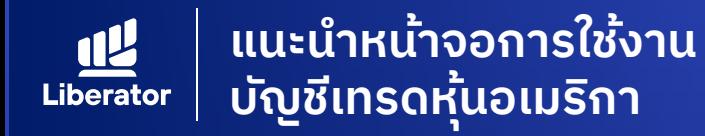

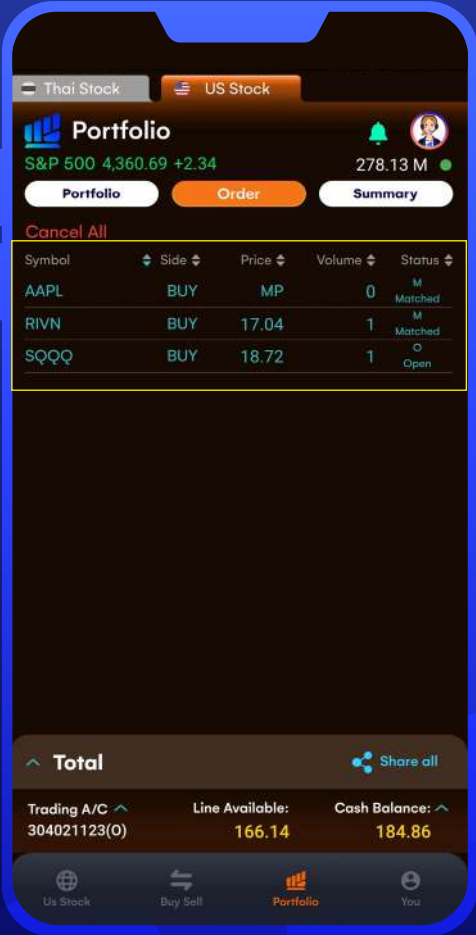

#### **Order**

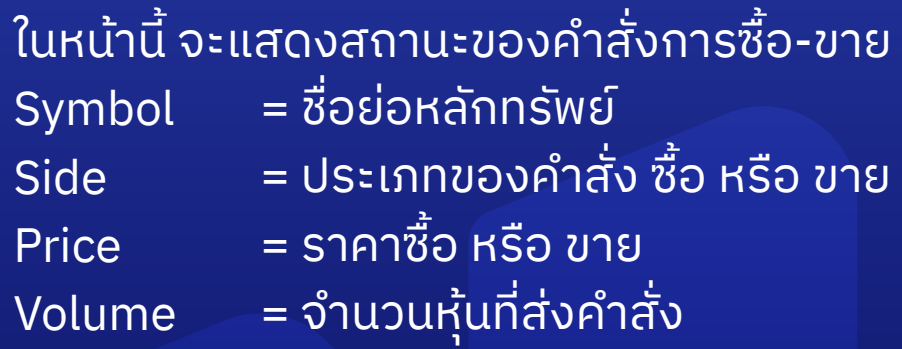

Pending = รอส่งคำสั่ง เมื่อตลาดเปิด Open Matched = คําสั่งถูกจับคู่สําเร็จแล้ว Cancelled = ยืนยันการยกเลิกคําสั่ง = คําสั่งถูกส่งเรียบร้อย รอการจับคู่ Status สถานะของคําสั่ง ได้แก่

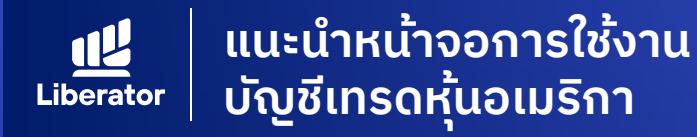

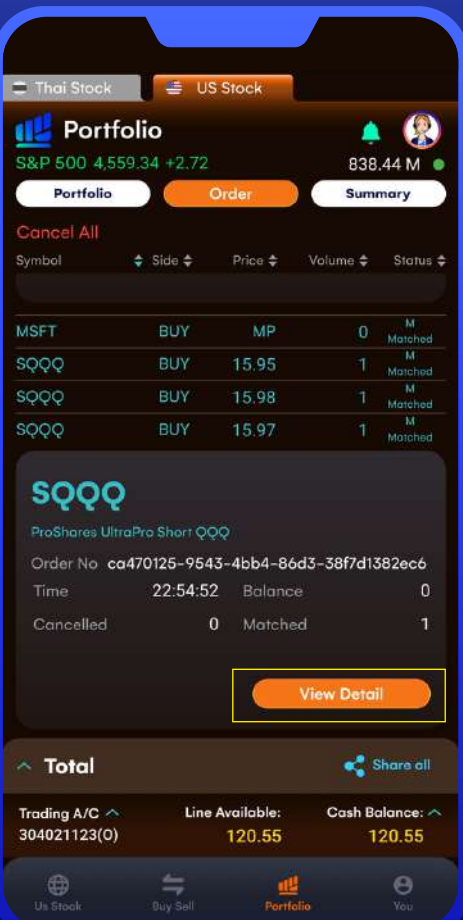

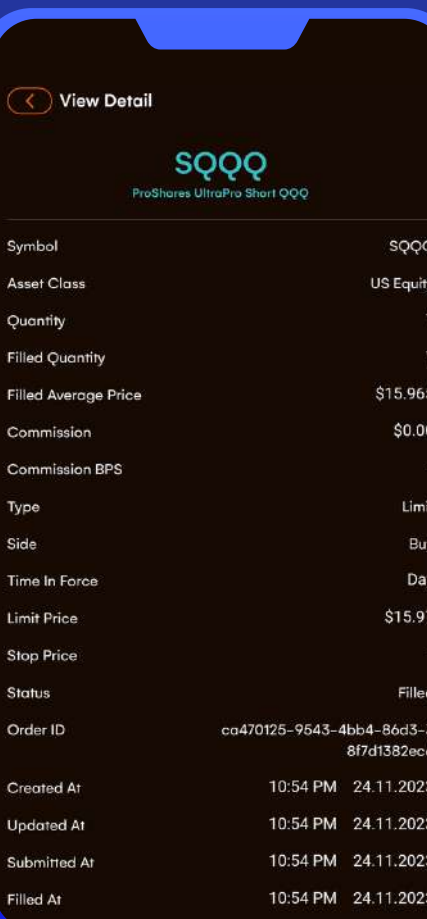

#### **Order**

ลูกค้าสามารถเลือก View Detail เพื่อดูราย ละเอียดคําสั่งเพิ่มเติม

Quantity

Asset Class = ประเภทของหลักทรัพย์ = จํานวนหุ้นที่ทําการส่งคําสั่ง

Filled Quantity = จํานวนหุ้นที่มีการจับคู่ซื้อขายสําเร็จ Filled Average = ราคาเฉลี่ยของจำนวนหุ้นที่มีการุจับ **Price** ้ คู่ซื้อขายสำเร็จ เป็นราคาที่เกิดขึ้นจริง

**Type Side** 

Limit Price Stop Price

**Status** 

= ลักษณะของการตั้งราคาซื้อขาย = ลักษณะของคําสั่ง ได้แก่ Buy หรือ Sell = ราคาที่ทําการตั้งซื้อ หรือขาย = ราคาที่ตั้งเงื่อนไข Stop Order (ถ้าเลือกส่งคําสั่งแบบ Condition Order) = สถานะของคําสั่ง

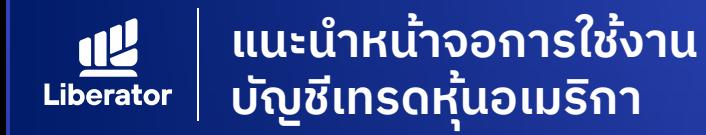

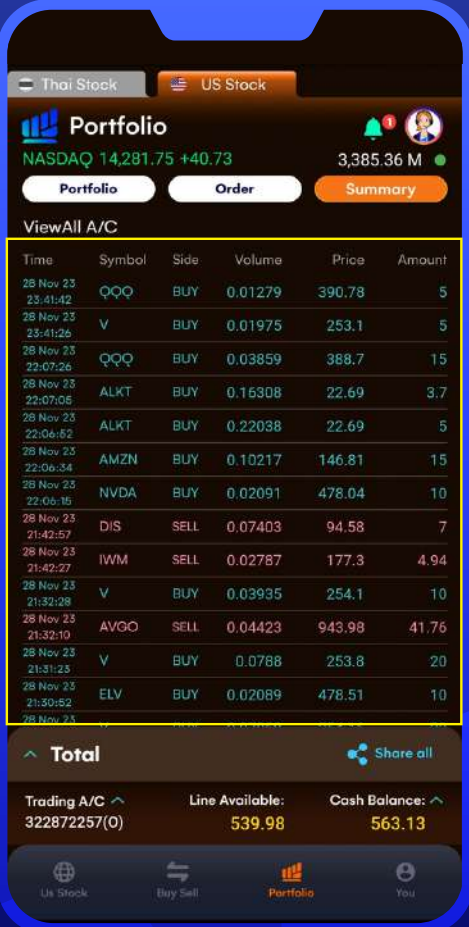

#### **Summary**

ี ในหน้านิ จะเป็นการแสดงสรุปรายการ ซื้อ-ขาย ทั้งหมด ที่เกิดขึ้นจริง

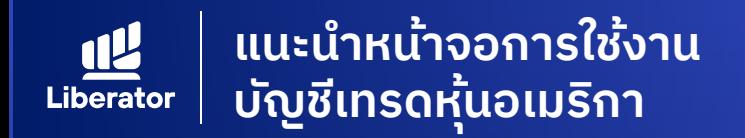

### **ข้อความเตือนต่างๆ และความหมาย**

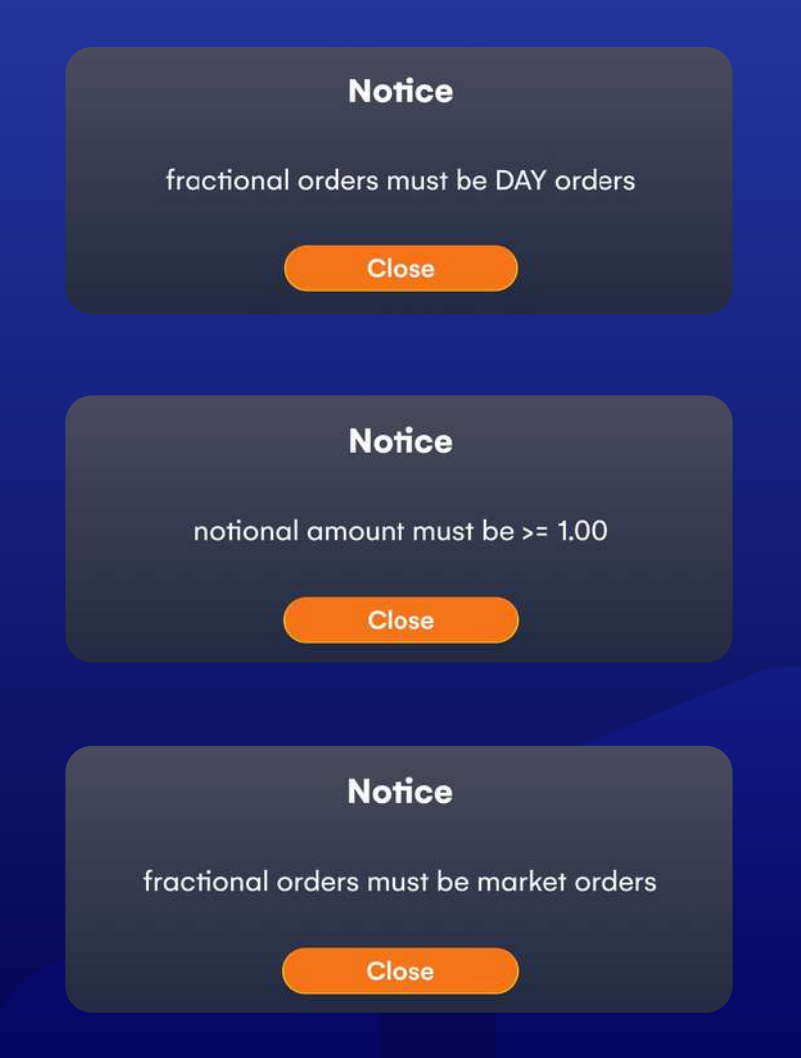

การซื้อขายในลักษณะเศษหุ้น จะต้องเป็ นการส่ง คําสั่งแบบ Day เท่านั้นไม่สามารถส่งคําสั่งซื้อ แบบ GTC หรือ Condition Order ได้

การซื้อขายโดยระบุจํานวนเงิน มีขั้นตํ่าอยู่ที่ 1 USD หากระบุจํานวนเงินน้อยกว่านี้ จะไม่สามารถส่งคํา สั่งซื้อ ขาย ได้

### การซื้อขายในลักษณะเศษหุ้น จําต้องกําหนดราคา เป็ นราคาตลาดเท่านั้น (Market Order)

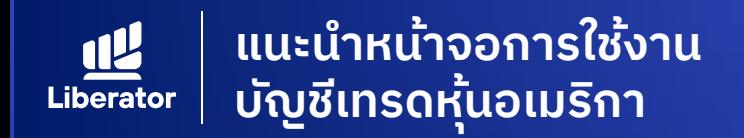

### **ข้อความเตือนต่างๆ และความหมาย**

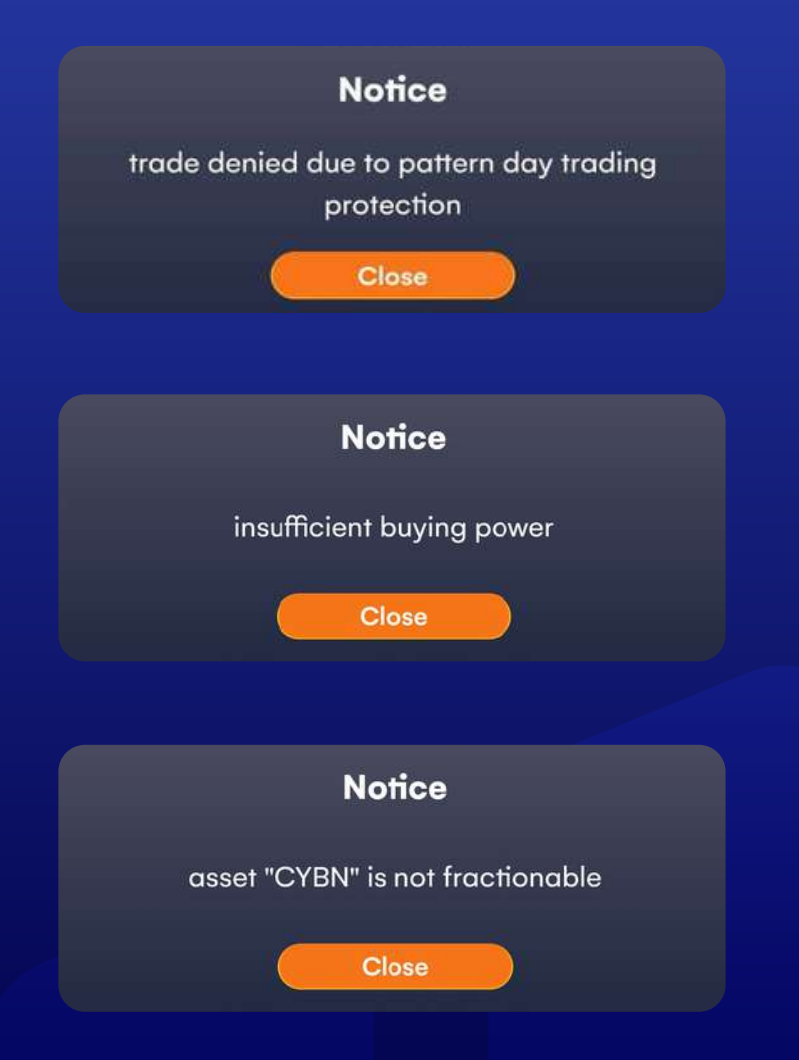

ระบบปฏิเสธคําสั่งขาย ที่อาจจะก่อให้เกิด Pattern Day Trader

### จํานวนเงินไม่พอสําหรับซื้อหุ้น

หลักทรัพย์ดังกล่าว ไม่สามารถซื้อขายในลักษณะของ เศษหุ้น (Fractional Share) ได้

# **ข้อมูลเพิ่ มเติม**

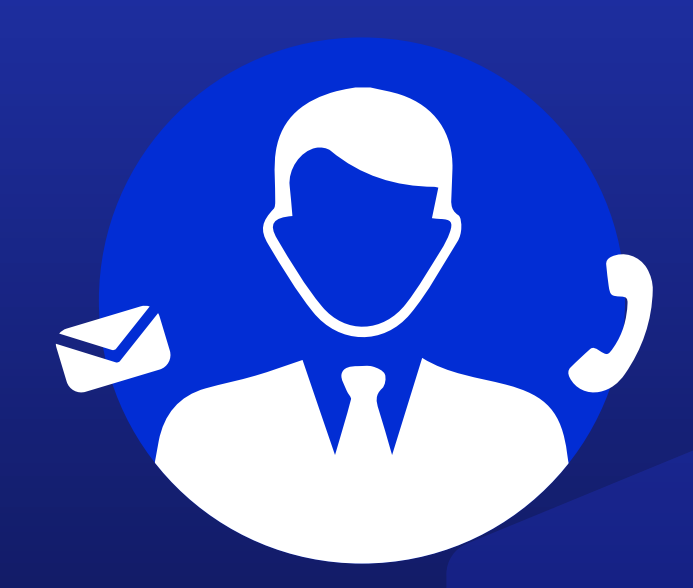

# **ฝ ายลูกค้าสัมพันธ์ (Customer Relations)**

อีเมล customersupport@liberator.co.th โทร. 0 2028 7441

> วันจันทร์ - วันศุกร์  $8:30 - 17:30$